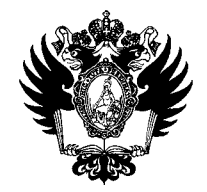

ПРАВИТЕЛЬСТВО РОССИЙСКОЙ ФЕДЕРАЦИИ ФЕДЕРАЛЬНОЕ ГОСУДАРСТВЕННОЕ БЮДЖЕТНОЕ ОБРАЗОВАТЕЛЬНОЕ УЧРЕЖДЕНИЕ ВЫСШЕГО ОБРАЗОВАНИЯ

«САНКТ-ПЕТЕРБУРГСКИЙ ГОСУДАРСТВЕННЫЙ УНИВЕРСИТЕТ»

(СПбГУ)

## $44.06.2019$  **IIPUKA3**  $6800/1$

Об объявлении конкурса на присуждение премий за научные труды за 2019 год

И В соответствии с Положением о премиях, присуждаемых Санкт-Петербургским государственным университетом за научные труды (далее - Положение), утвержденным приказом Ректора от 19.04.2013 г. №1441/1 «Об утверждении Положения о премиях, присуждаемых СПбГУ за научные труды» (с изменениями, внесенными приказом от 19.09.2017 №9128/1 и приказом от 13.09.2018 №8866/1)

## ПРИКАЗЫВАЮ:

- 1. Объявить конкурс на присуждение премий за научные труды за 2019 год (далее Конкурс).
- 2. Определить размер премий:

2.1. В категории «За фундаментальные достижения в науке» - 70 000 руб.;

2.2. В категории «За вклад в науку молодых исследователей» - 50 000 руб.

- 3. Установить до 04 октября 2019 г. срок представления проректору по научной работе документов о выдвижении работ на соискание премий в соответствии с п.6 Положения и материалов, подаваемых на Конкурс в соответствии с п.7 Положения авторами (авторскими коллективами) работ, выдвинутых на соискание премий.
- 4. Установить, что документы представляются через систему Pure СПбГУ согласно Инструкции по заполнению заявки в системе Pure СПбГУ (Приложение к настоящему приказу).
- 5. За разъяснением содержания настоящего Приказа следует обращаться посредством сервиса «Виртуальная приемная» на сайте СПбГУ к проректору по научной работе.
- 6. Предложения по изменению и/или дополнению настоящего Приказа направлять по адресу [org@spbu.ru.](mailto:org@spbu.ru)
- 7. Начальнику Управления по связям с общественностью Зайнуллину Т.Т.:
	- 7.1. Опубликовать на сайте СПбГУ в разделе «Конкурс премий за научные труды» настоящий Приказ в течение одного рабочего дня с момента его издания;
- 7.2. В срок до 08 ноября 2019 г. разместить на сайте СПбГУ поступившую от проректора по научной работе информацию в соответствии с п.8 Положения.
- 8. Контроль исполнения настоящего Приказа оставляю за собой.

Проректор по научной работе С.В. Микушев

Приложение к Приказу

OT 17.06.2019 No 6800

## **Инструкция по заполнению заявки в системе Pure СПбГУ**

Оформление и регистрация заявок в электронной форме осуществляется в системе Pure СПбГУ по адресу [https://research.spbu.ru/ru/.](https://research.spbu.ru/ru/) Запросы, связанные с авторизацией в системе Pure СПбГУ, следует направлять по адресу [support.pure@spbu.ru.](mailto:support.pure@spbu.ru) Запросы, связанные с содержанием заполняемых в заявке полей, следует направлять по адресу [t.a.semenova@spbu.ru.](mailto:t.a.semenova@spbu.ru) 

Для ввода заявки необходимо авторизоваться в системе Pure СПбГУ, добавить заявку (нажать на значок «+» у надписи «Заявки» в разделе «Текущие справочники», либо нажать на кнопку «Добавить» в правом верхнем углу экрана и после этого выбрать «Заявка»), выбрать тип *заявки «Иные конкурсы СПбГУ > Заявка на индивидуальную стипендию, регистрацию научной группы СПбГУ»* и в появившемся окне ввода заявки заполнить следующие данные:

- 1. Характеристика типа деятельности *прочее.*
- 2. Название указать наименование научной работы (цикла работ).
- 3. Акроним в данной графе необходимо указать в строгом соответствии, без кавычек «NTRUDY\_2019».
- 4. Соискатели > Участники данной заявки:
	- автор в роли руководителя заявки (в случае, если заявку подает один автор);
	- соавтор, внесший наибольший вклад в создание научного труда (цикла работ), в роли руководителя заявки, и все остальные соавторы научного труда (цикла работ) в качестве исполнителей заявки (в случае, если заявку подает коллектив авторов).
- 5. Служба сопровождения заявки оставить выбранную по умолчанию службу.
- 6. Финансирование необходимо нажать на «Добавить финансирование», в открывшемся окне в графе «Финансирующая организация/Заказчик» выбрать «Санкт-Петербургский государственный университет», в графе «Сводка финансирования» выбрать режим «Кратко» и нажать на «Создать».
- 7. В разделе «Документы» необходимо прикрепить файлы типа «Заявка», содержащие информацию, предусмотренную пунктами 6 и 7 Положения, утвержденного приказом от 19.04.2013 г. №1441/1 «Об утверждении Положения о премиях, присуждаемых СПбГУ за научные труды» (с изменениями, внесенными приказом от 19.09.2017 №9128/1 и приказом от 13.09.2018 №8866/1).

При добавлении второго и последующих файлов типа «Заявка» необходимо выбирать ответы *«Ничего не делать»* на запрос системы Pure СПбГУ о ранее приложенных файлах.

Прочие графы в системе Pure СПбГУ заполнять не нужно.

8. После полного или частичного заполнения вышеуказанных полей необходимо нажать кнопку «Сохранить» внизу страницы. После сохранения информации, при необходимости, имеется возможность вернуться в режим редактирования заявки.

9. После окончательного заполнения заявки ее необходимо направить на внутреннее утверждение в системе Pure СПбГУ до 17 часов 45 минут 04 октября 2019 года (нажать кнопку «Отправить на внутреннее утверждение» в меню, всплывающем при наведении курсора на «МАРШРУТ УТВЕРЖДЕНИЯ ЗАЯВКИ»),